Diese Seite befindet sich aktuell im Aufbau. Hier entsteht eine Aufbauanleitung für den Hybridkoffer

# **Hybridkoffer**

Hybride Besprechungen oder Vorträge und Seminare in kleiner bis mittlerer Größe lassen sich mit einem mobilen Setup durchführen, wenn keine im Raum verbaute Lösungen vorhanden oder wirtschaftlich nicht sinnvoll ist. Mit Kamera, Lautsprecher und Mikrofon lässt sich ein Laptop so ergänzen, dass virtuelle Zuschauer\*innen zugeschaltet werden können.

### **Was geht mit dem Hybridkoffer?**

Mit dem Hybridkoffer können Sie kleine bis mittlere Veranstaltungen streamen - es geht aber auch mehr. Wir haben für Sie zusammengefasst, wie Sie mit dem Equipment des Hybridkoffers aktivierende Elemente in Ihre hybride Veranstaltung einbauen und Verantwortung an die Studierenden abgeben können:

[Jetzt neu: Didaktik-Tipps im Hybridkoffer](https://blendedlearning.th-nuernberg.de/wiki/blendedlearning/lib/exe/fetch.php?media=hybride_lehre:hybridkoffer_didaktik-tipps_final.pdf) Hybridkoffer\_Didaktik-Tipps\_v2024-03-28

Diese Tipps liegen auch in ausgedruckter Form dem Hybridkoffer bei.

### **Anleitungen**

- [Hybridkoffer 1 Vorstellung](https://mediasharing.service.th-nuernberg.de/video/Hybridkoffer-1-Vorstellung-/dd43f6618a6a412c4f2fbef55410ee9d)
- [Hybridkoffer 2 Aufbau](https://mediasharing.service.th-nuernberg.de/video/Hybridkoffer-2-Aufbau/c4c0c11fa377ca93f6a683679a080abd)
- [Hybridkoffer 3 Bedienung und Einstellungen](https://mediasharing.service.th-nuernberg.de/video/Hybridkoffer-3-Bedienung-und-Einstellungen/4daee6bbd2d90048f530d3f642cf6a24)
- [Hybridkoffer 4 Abbau und weitere Informationen](https://mediasharing.service.th-nuernberg.de/video/Hybridkoffer-4-Abbau-und-weitere-Informationen/860658957597a96c0fea2a4d67fd6d35)

### **Inhalt**

- Konferenzlautsprecher mit Raummikrofon: Jabra 510 (Anschluss über USB oder Bluetooth)
- PTZ Webcam mit Autotracking-Funktion: OBSBOT Tiny 4k (Anschluss über USB)
- Kabelloses Mikrofonset: Hollyland Lark (Anschluss über Klinke oder USB Soundkarte) ODER
- Kabelloses Mikrofonset: DJI Mic (direkter Anschluss via USB am Rechner)
- Handgriff für Handmikrofon
- USB Soundkarte

Last update: 2024/03/28 hybride\_lehre:hybridkoffer https://blendedlearning.th-nuernberg.de/wiki/blendedlearning/doku.php?id=hybride\_lehre:hybridkoffer 15:34

#### Gelenkarm mit Tischklemme

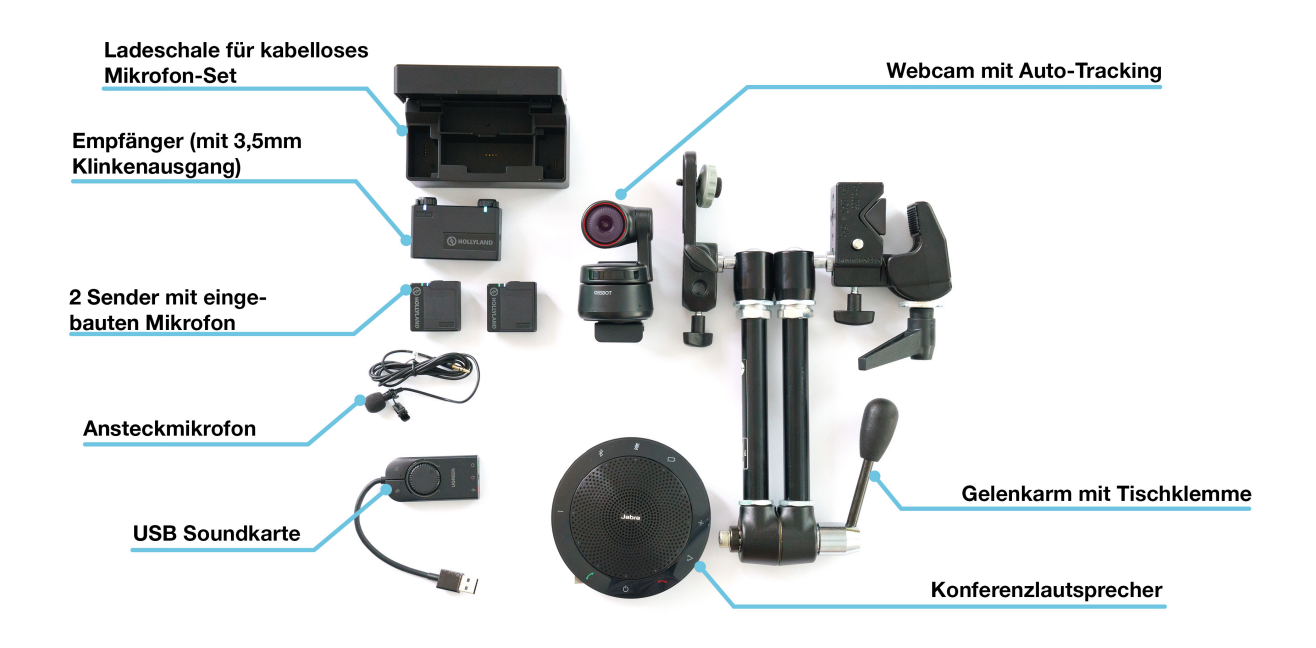

### **Aufbau**

#### 1. **Kamera aufstellen**

- 1. Gelenkarm an geeignetem Tisch befestigen und Kamera mit Drehschraube anbringen Alternativ kann ein kleines Foto-Stativ verwendet werden
- 2. USB Kabel an Laptop anschließen Für Laptops mit USB2-Anschluss muss das zweite beiliegende Kabel zur Stromversorgung angeschlossen werden

#### 2. **Kabelloses Mikrofonset einrichten**

- 1. Sender an Hemdkragen o.ä. klippen oder Lavaliermikrofon einstecken und Sender an Gürtel oder Hosentasche anbringen
- 2. Empfänger des Mikrofonsets per Klinkenkabel oder USB Soundkarte verbinden

#### 3. **Konferenzlautsprecher platzieren**

- 1. wenn Teilnehmer\*innen zu hören sein sollen am besten in die Mitte aller Teilnehmenden
- 2. USB Kabel an Laptop anschließen
- 3. oder per Bluetooth verbinden

#### 4. oder: **fest installierte Lautsprecher im Raum nutzen**

- 1. wenn ein HDMI Kabel für den Beamer vorhanden ist, wird darüber in der Regel auch der Ton des Laptops an die Anlage im Raum übertragen
- 2. alternativ kann es ein Audio-Klinkenkabel zur Übertragung des Ton geben. Bei der Verwendung einer USB Soundkarte wird dieses in den Ausgang (meist grün markiert) gesteckt
- 3. Soll der Ton des kabellosen Mikrofonsets im Raum zu hören sein, so muss am Laptop die Funktion "Abhören" für diese Tonquelle aktiviert werden:

#### 4. **Mikrofon Abhören in Windows einstellen**

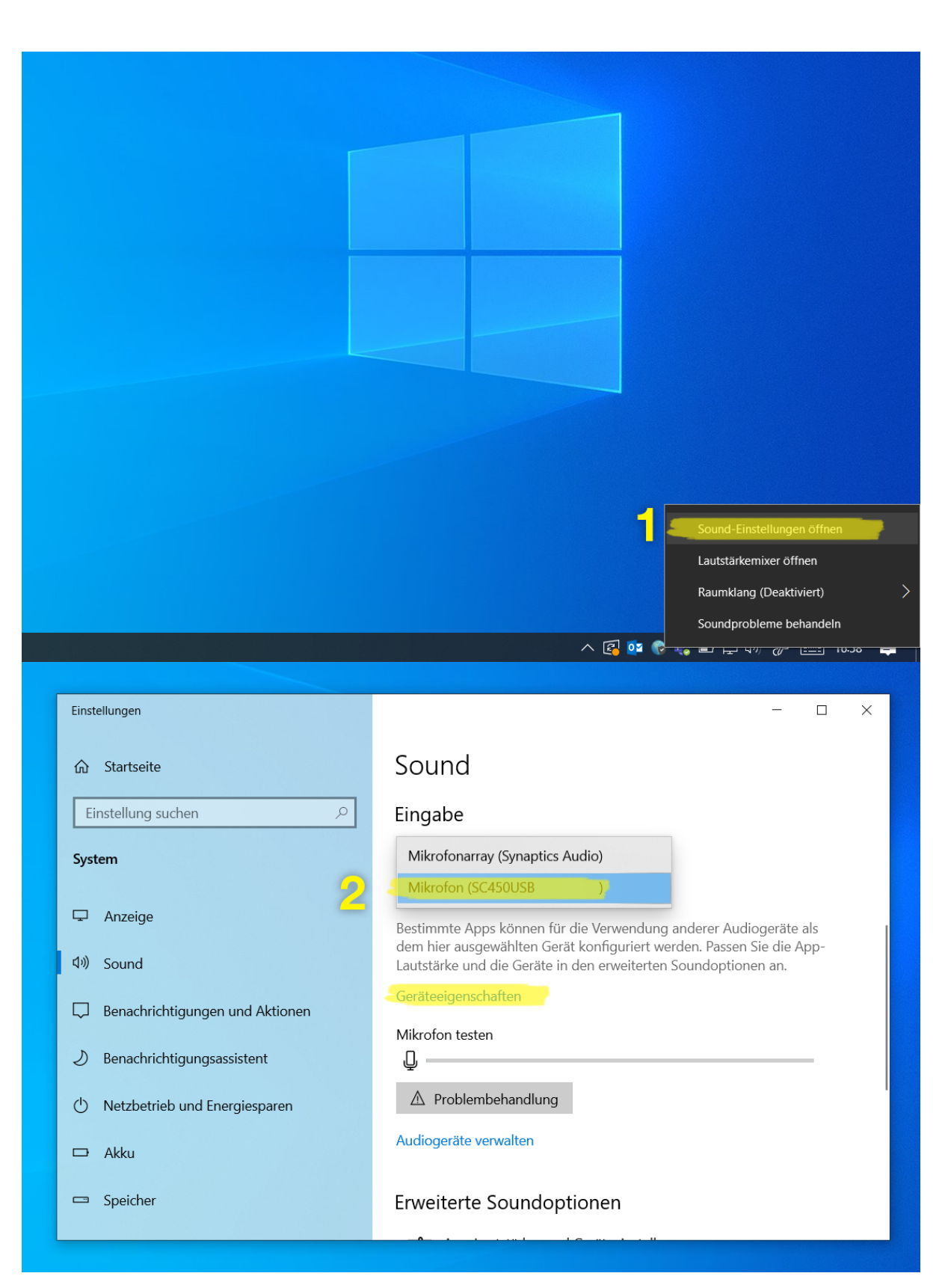

Last update: 2024/03/28 hybride\_lehre:hybridkoffer https://blendedlearning.th-nuernberg.de/wiki/blendedlearning/doku.php?id=hybride\_lehre:hybridkoffer 15:34

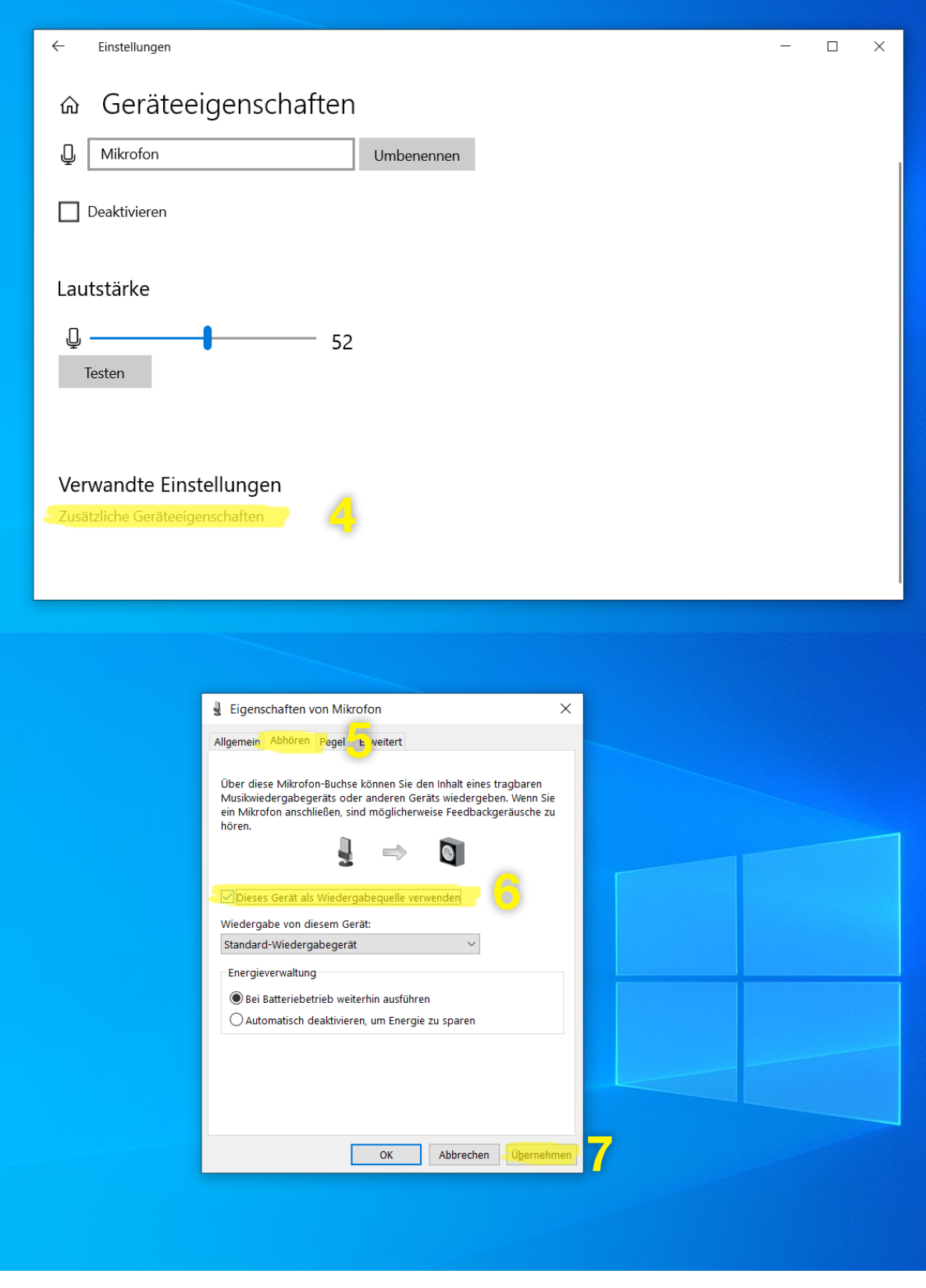

### **Einrichtung im Videokonferenzprogramm**

- Mikrofon
	- Bei Verwendung DJI MIC: **Wireless Microphone RX**
- Hollyland Lark + USB Soundkarte: **USB PnP Audio Device**
- Rode Wireless GO: **Wireless GO II RX**
- Lautsprecher: **Jabra SPEAK 510 USB**
- Kamera: **OBSBOT Tiny 4k Camera**

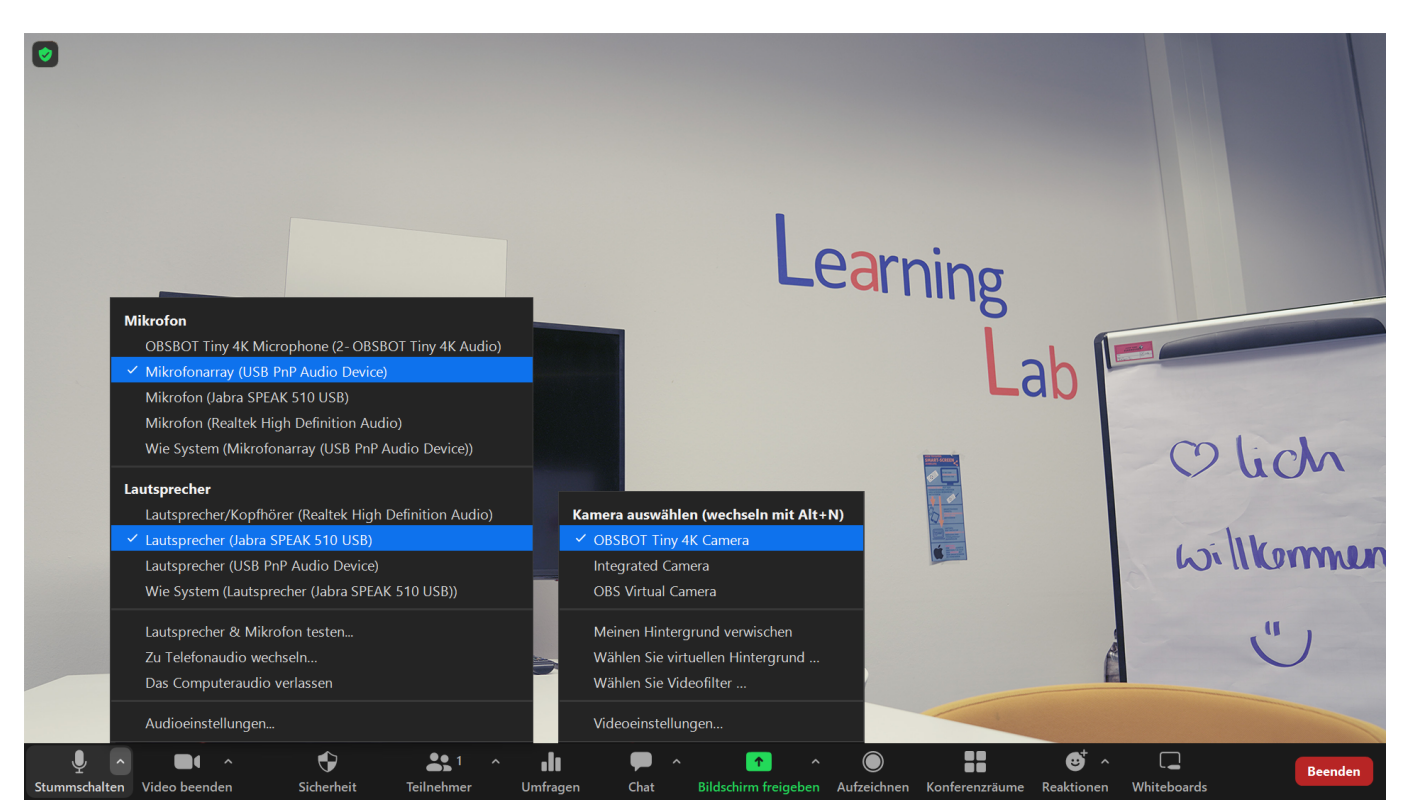

## **Troubleshooting**

ToDo

### **Siehe auch**

- [Hybride Lehre](https://blendedlearning.th-nuernberg.de/wiki/blendedlearning/doku.php?id=szenarien:hybride_lehre)
- [Hybridkoffer](https://blendedlearning.th-nuernberg.de/wiki/blendedlearning/doku.php?id=hybride_lehre:hybridkoffer)
- [Kabellose Mikrofonsets bei hybriden Veranstaltungen: Fehler und Lösungen für Tonprobleme](https://blendedlearning.th-nuernberg.de/wiki/blendedlearning/doku.php?id=hybride_lehre:fehler_und_loesungen_fuer_tonprobleme)
- [Medientechnik für ein hybrides Praktikum](https://blendedlearning.th-nuernberg.de/wiki/blendedlearning/doku.php?id=hybride_lehre:hybrides_praktikum)
- [Verwenden eines Audio Mischpult für Live-Veranstaltungen](https://blendedlearning.th-nuernberg.de/wiki/blendedlearning/doku.php?id=hybride_lehre:audio_mischpult)

[hybrid](https://blendedlearning.th-nuernberg.de/wiki/blendedlearning/doku.php?id=tag:hybrid&do=showtag&tag=hybrid) [hybride Technik](https://blendedlearning.th-nuernberg.de/wiki/blendedlearning/doku.php?id=tag:hybride_technik&do=showtag&tag=hybride_Technik)

> From: <https://blendedlearning.th-nuernberg.de/wiki/blendedlearning/> - **Wiki Digitale Lehre**

Permanent link: **[https://blendedlearning.th-nuernberg.de/wiki/blendedlearning/doku.php?id=hybride\\_lehre:hybridkoffer](https://blendedlearning.th-nuernberg.de/wiki/blendedlearning/doku.php?id=hybride_lehre:hybridkoffer)**

Last update: **2024/03/28 15:34**

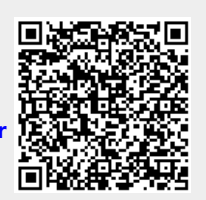